# **GUIDE D'UTILISATION**

# **DEPOT D'UN DOSSIER DE CANDIDATURE**

# **LOGICIEL GALIS**

[http://guide-aides.hautsdefrance.fr/spip.php?page=aide&id\\_dispositif=772](http://guide-aides.hautsdefrance.fr/spip.php?page=aide&id_dispositif=772)

#### **Création d'une nouvelle demande de candidature**

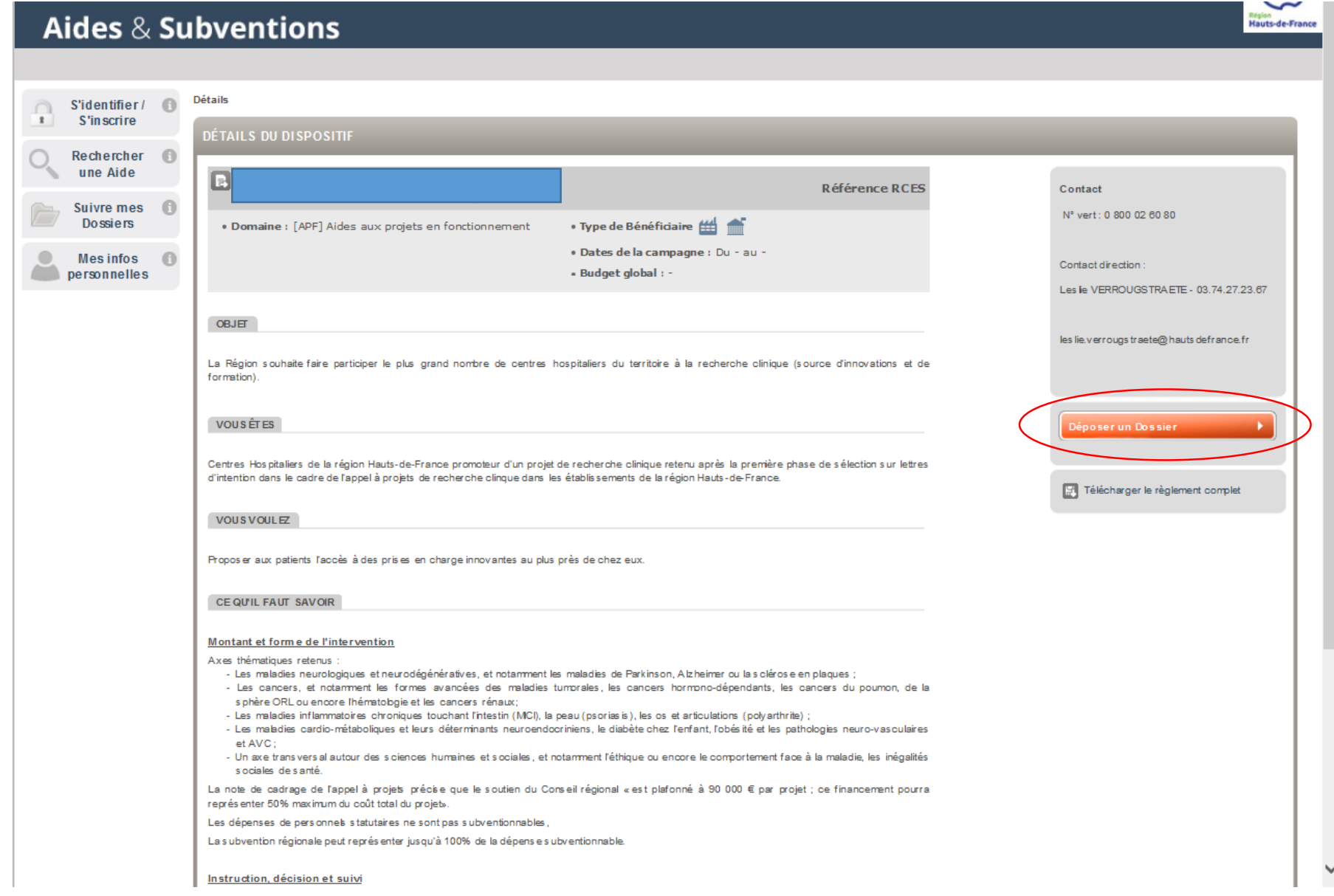

**Création d'une nouvelle demande de candidature**

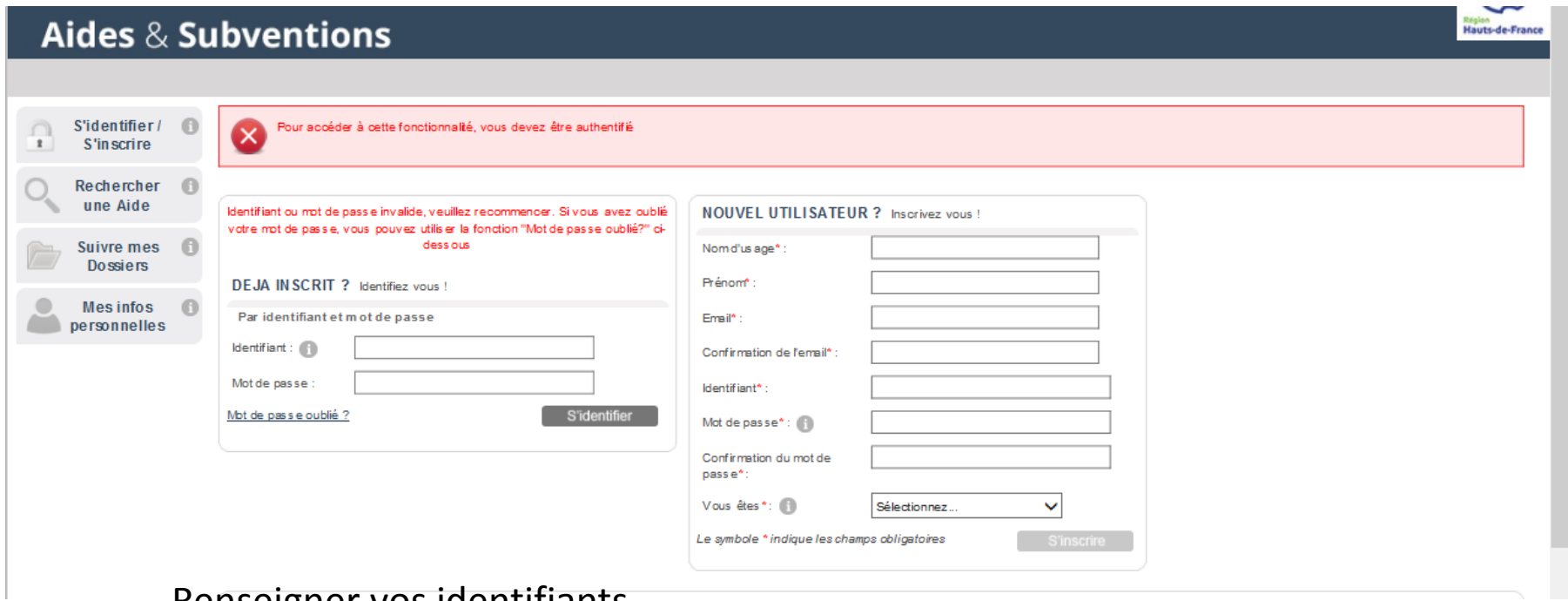

Renseigner vos identifiants *Vous assurer que votre établissement dispose bien d'un compte GALIS*

#### N° de votre dossier de demande

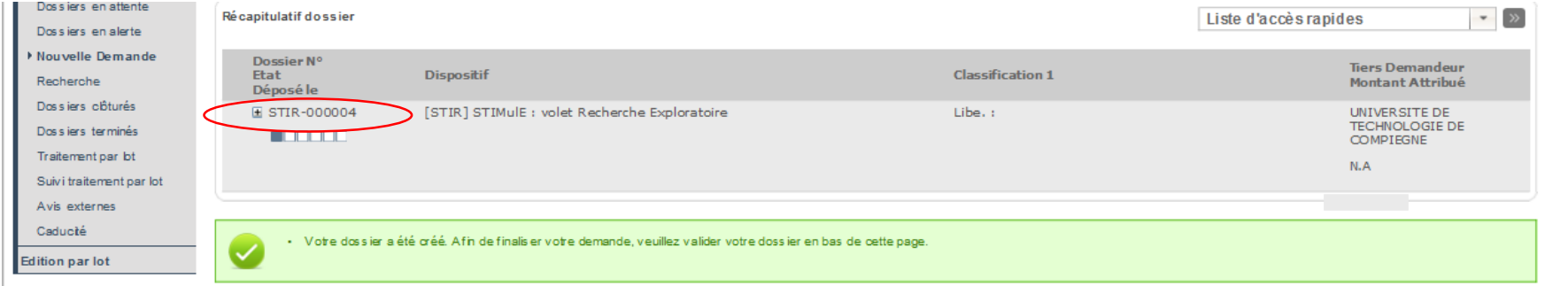

#### Etapes du suivi de la demande

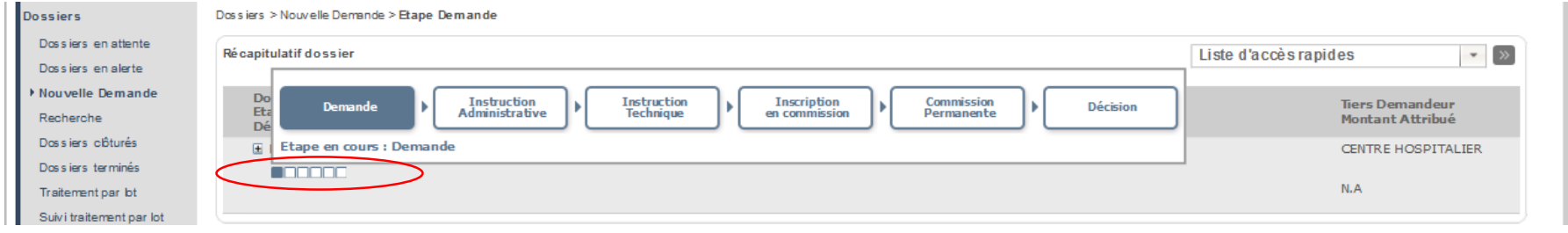

## **Remplissage Onglet Projet**

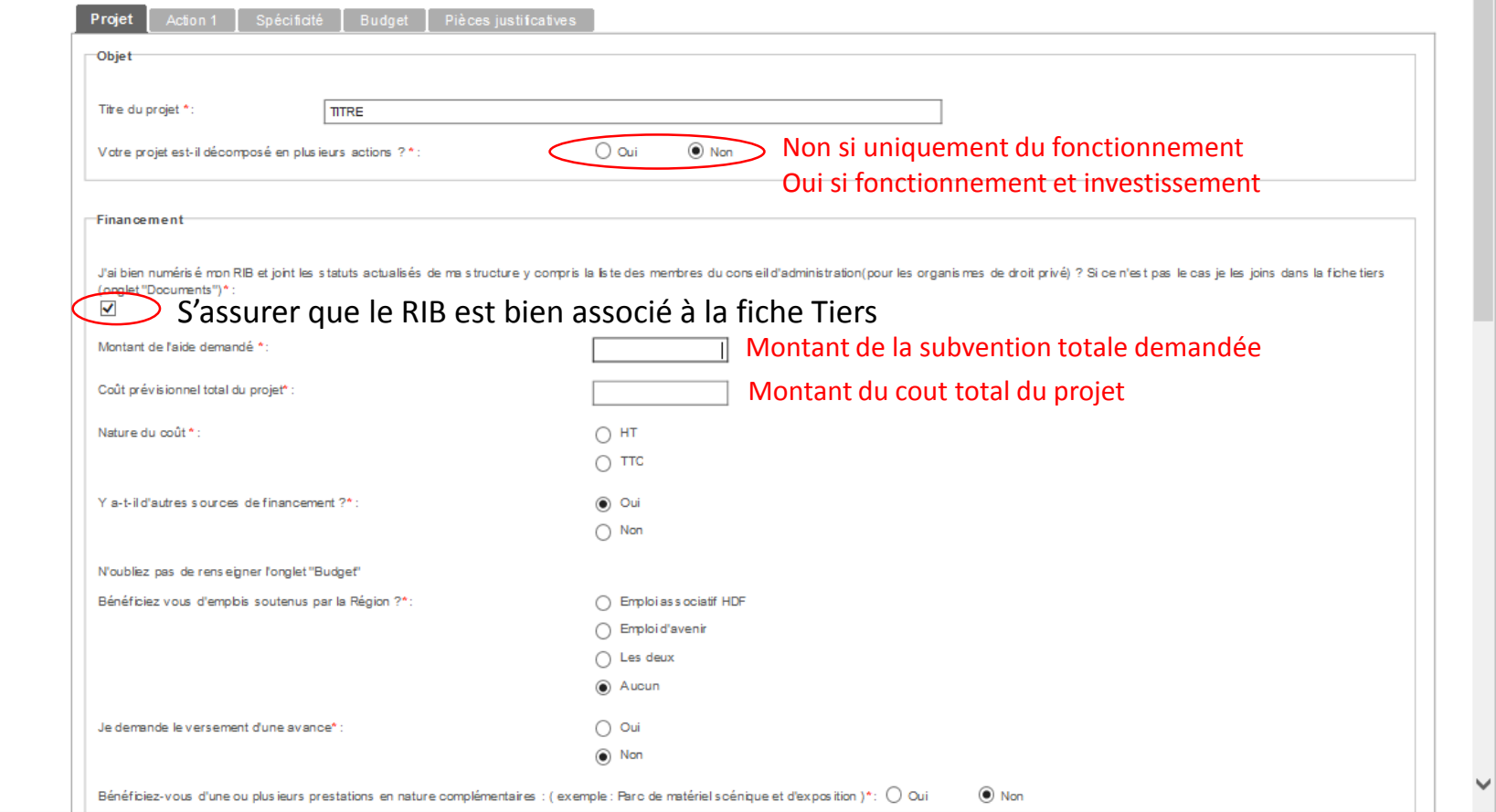

 $\sim$ 

## **Remplissage Onglet Projet**

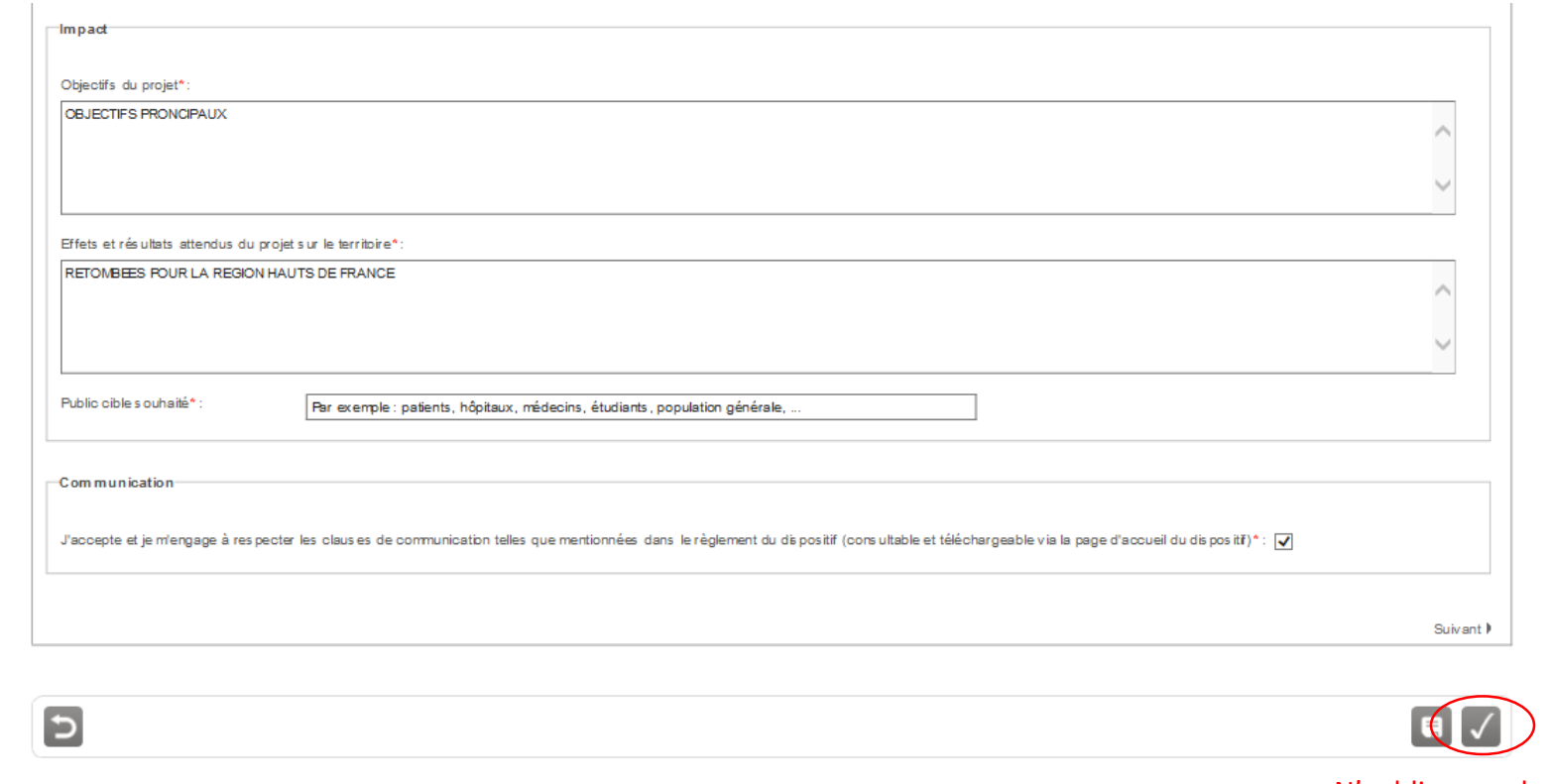

N'oubliez pas de valider avant de passer à l'onglet suivant

## **Remplissage Onglet Action 1**

Ш

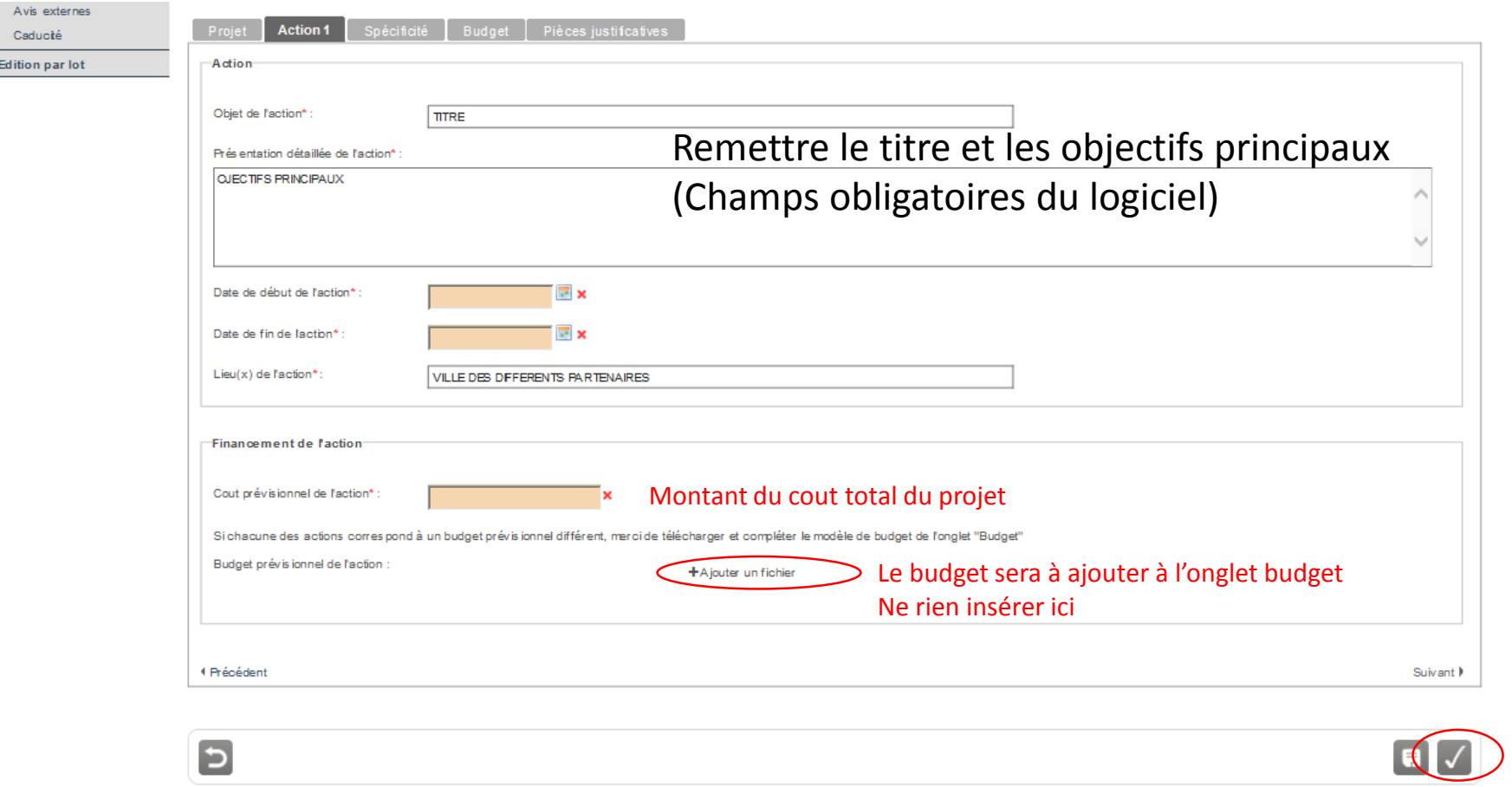

## **Remplissage Onglet Spécificité**

#### Informations administratives

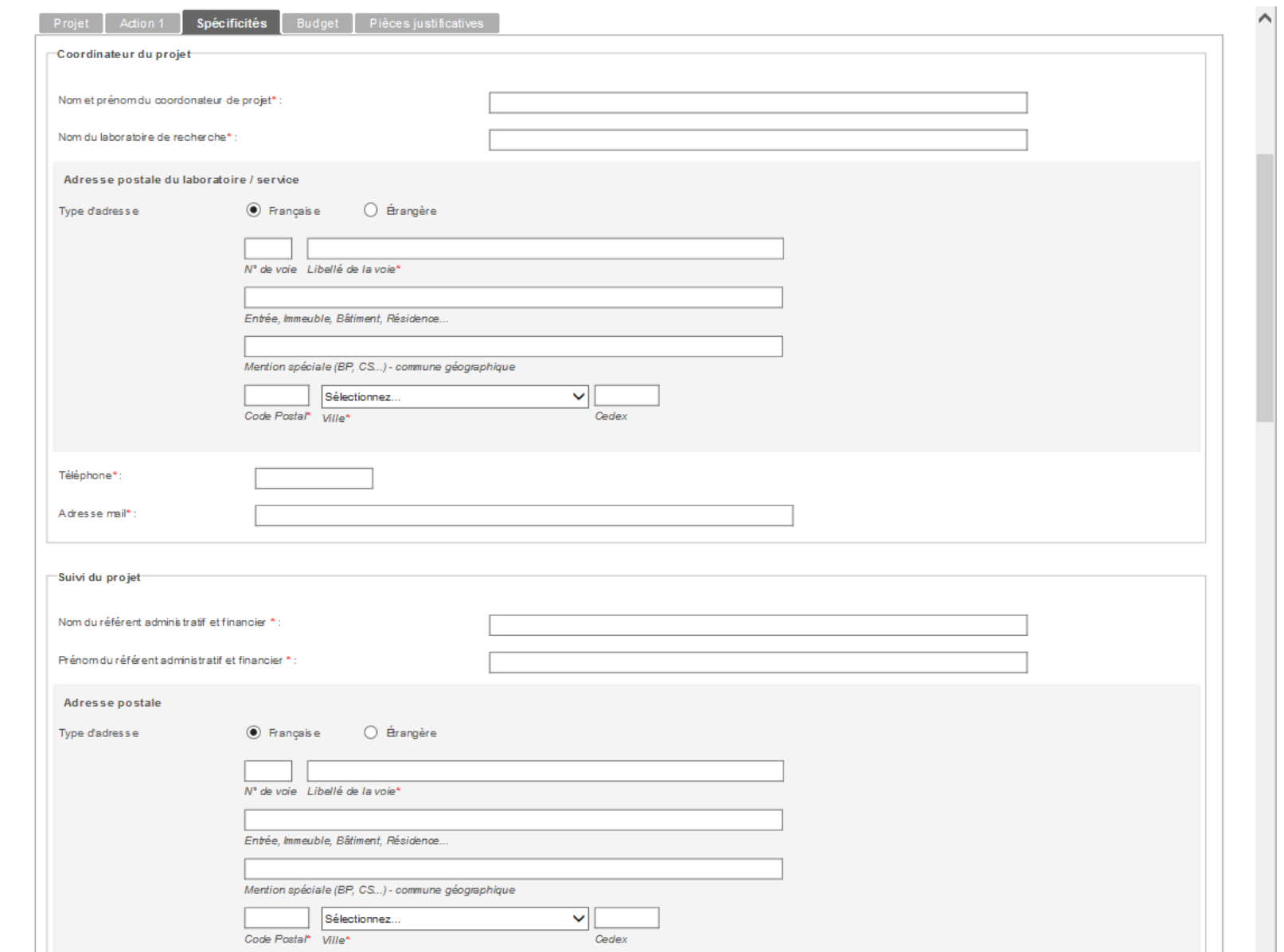

## **Remplissage Onglet Spécificités**

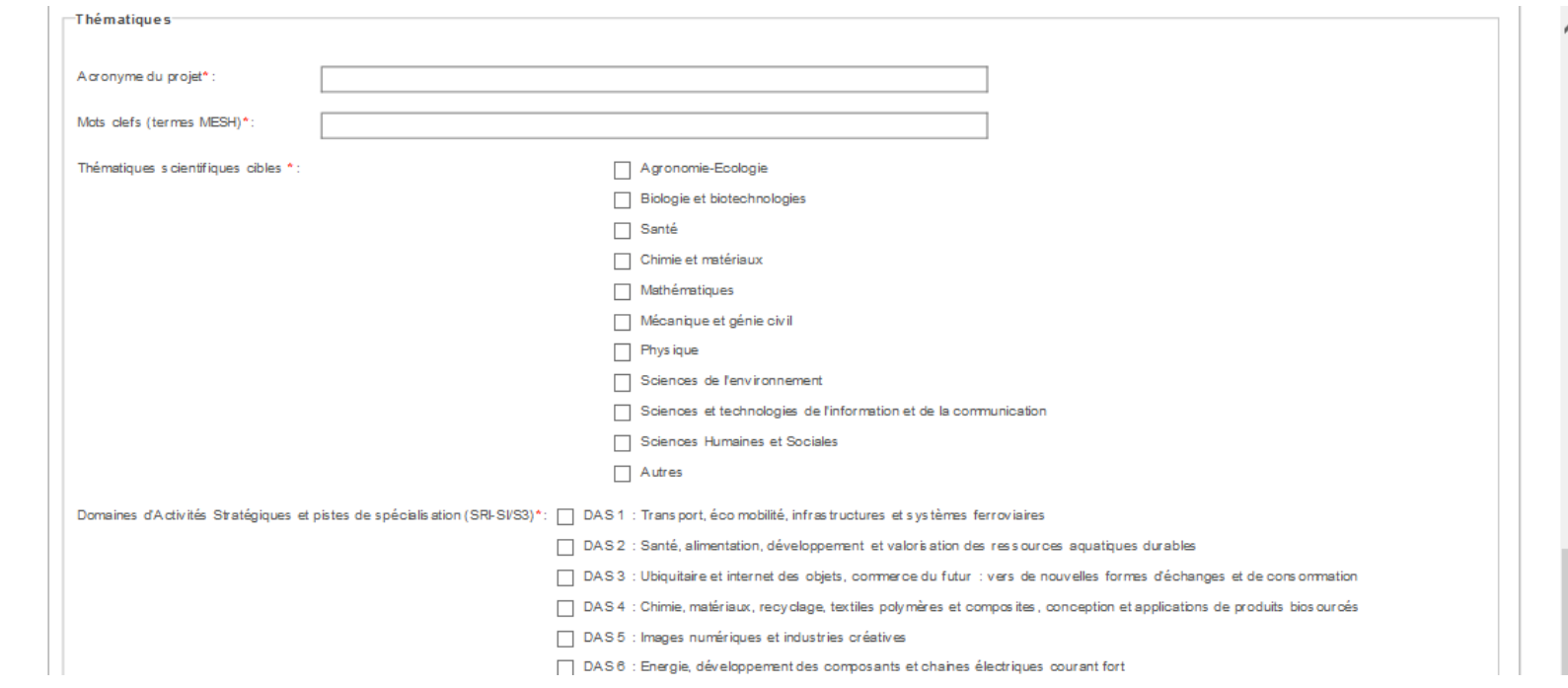

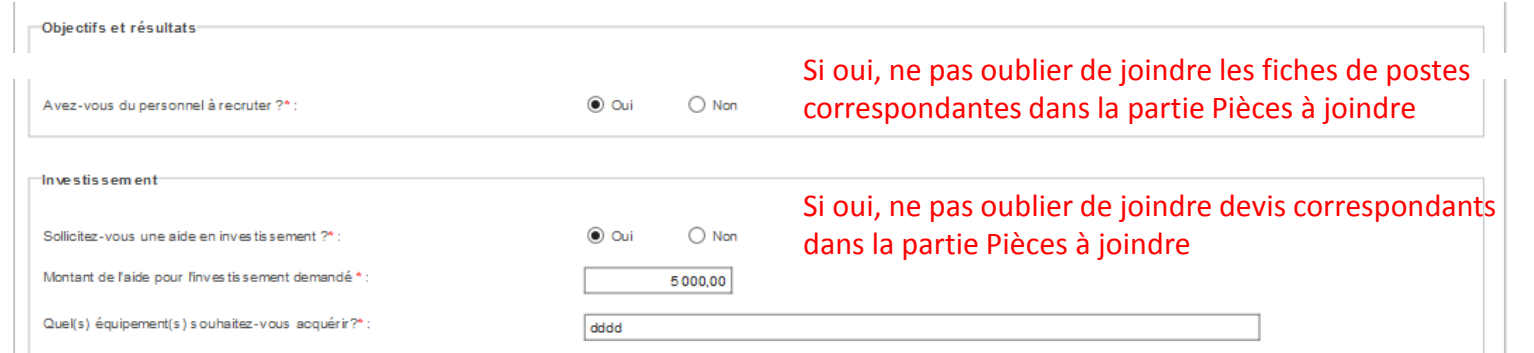

## **Remplissage Onglet Spécificités**

## Pièces à joindre (obligatoire)

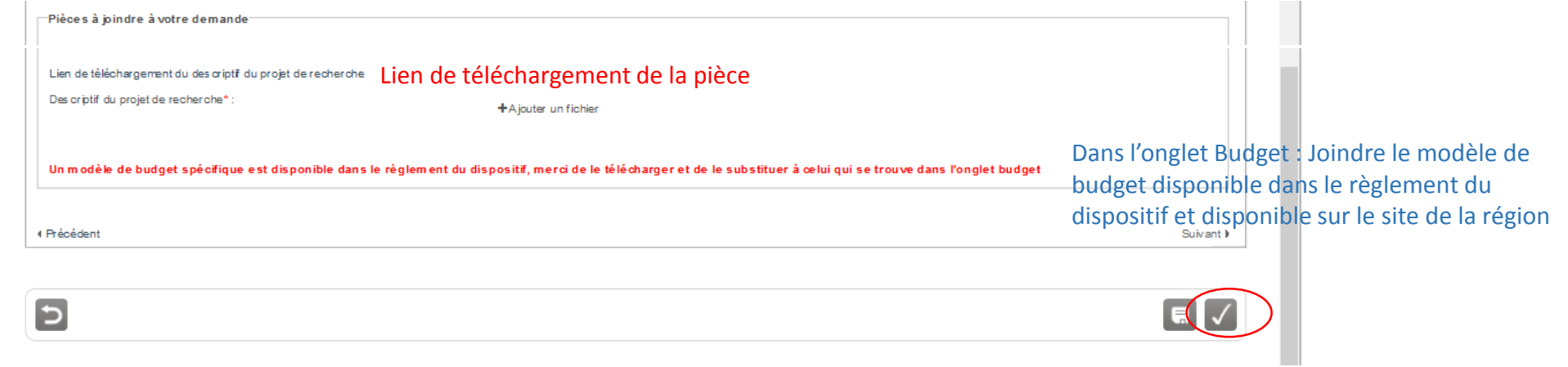

## **Remplissage Onglet Budget**

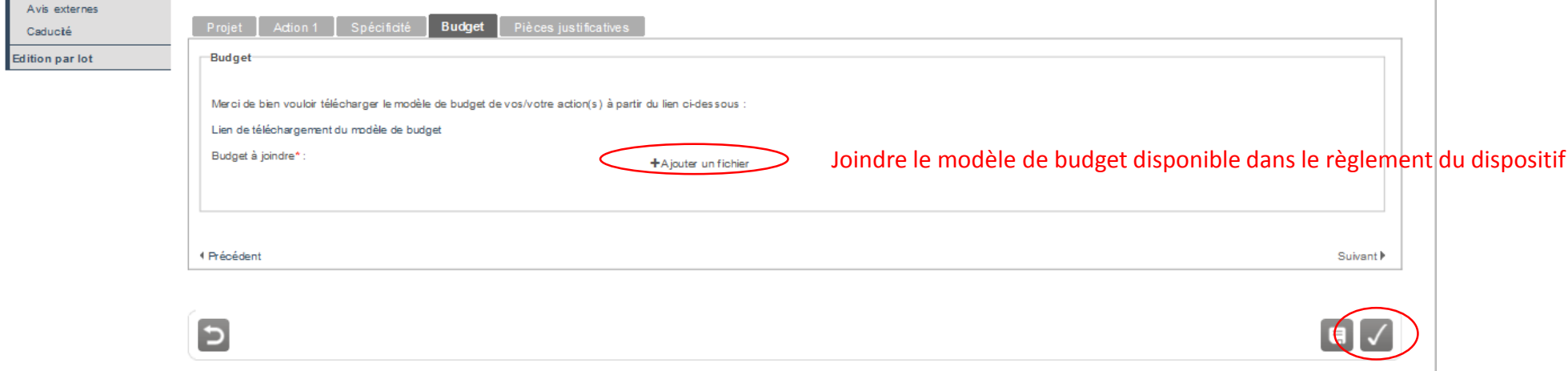

#### **Remplissage Onglet Pièces Justificatives**

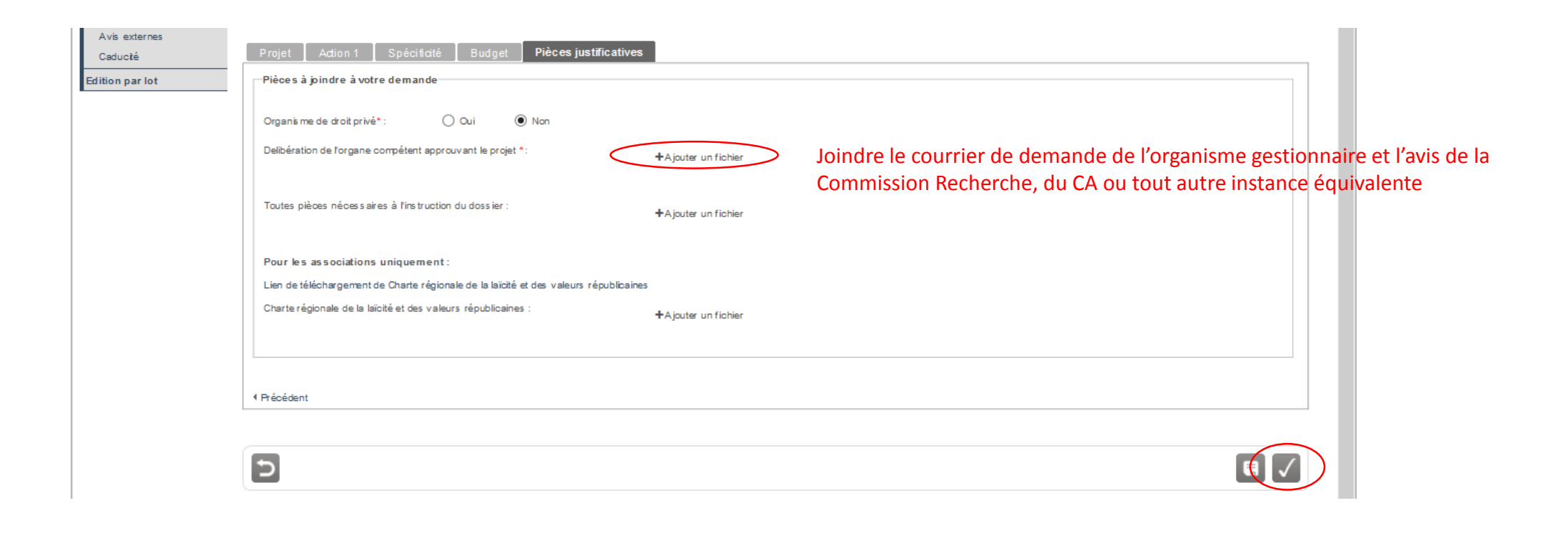